# Frontdesk

 $\frac{1}{2}$  **BxR** Em AB<sub>s</sub>

Calle 1

### **Call Panel**

Up to 6 incoming calls can appear in the call panel at any time. Select the green phone icon on a call card to answer the call.

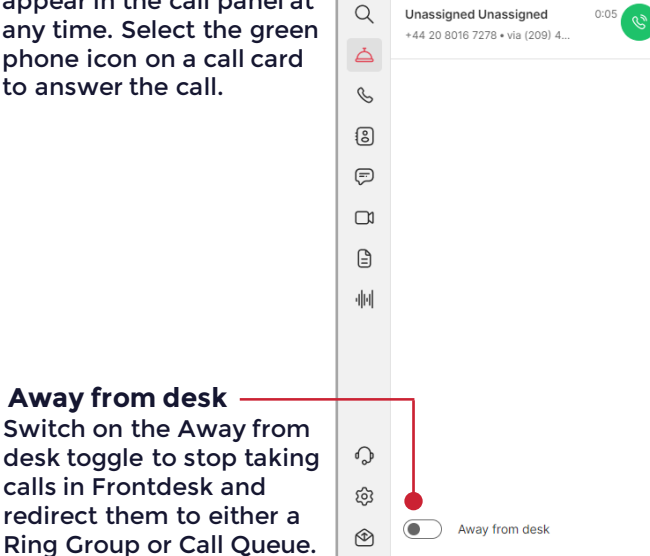

## **Active Call Panel**

Once a call has been answered, it appears in the Active Call Panel. You can use the controls on the call card to Mute, End Call, or place the call on Hold respectively. Select the dotted icon to access the keypad to dial another number.  $\overline{a}$ 

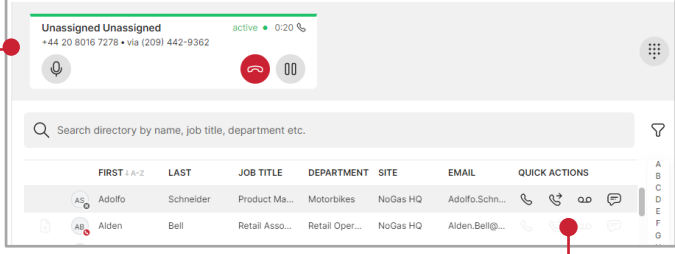

#### **Contact Directory**

Below the Active Call Panel is the Call Directory. Select a contact while on a call to activate transfer options. From left to right the icons allows you to Call the contact, Transfer the active call to the contact, transfer the call to the contact's voicemail, and message the contact. Use the Search bar to find a specific contact.

# **Settings**

Select Settings > Frontdesk to switch on/off Display Greetings, Hide Greeting when call is active, and Filter contacts by Site.

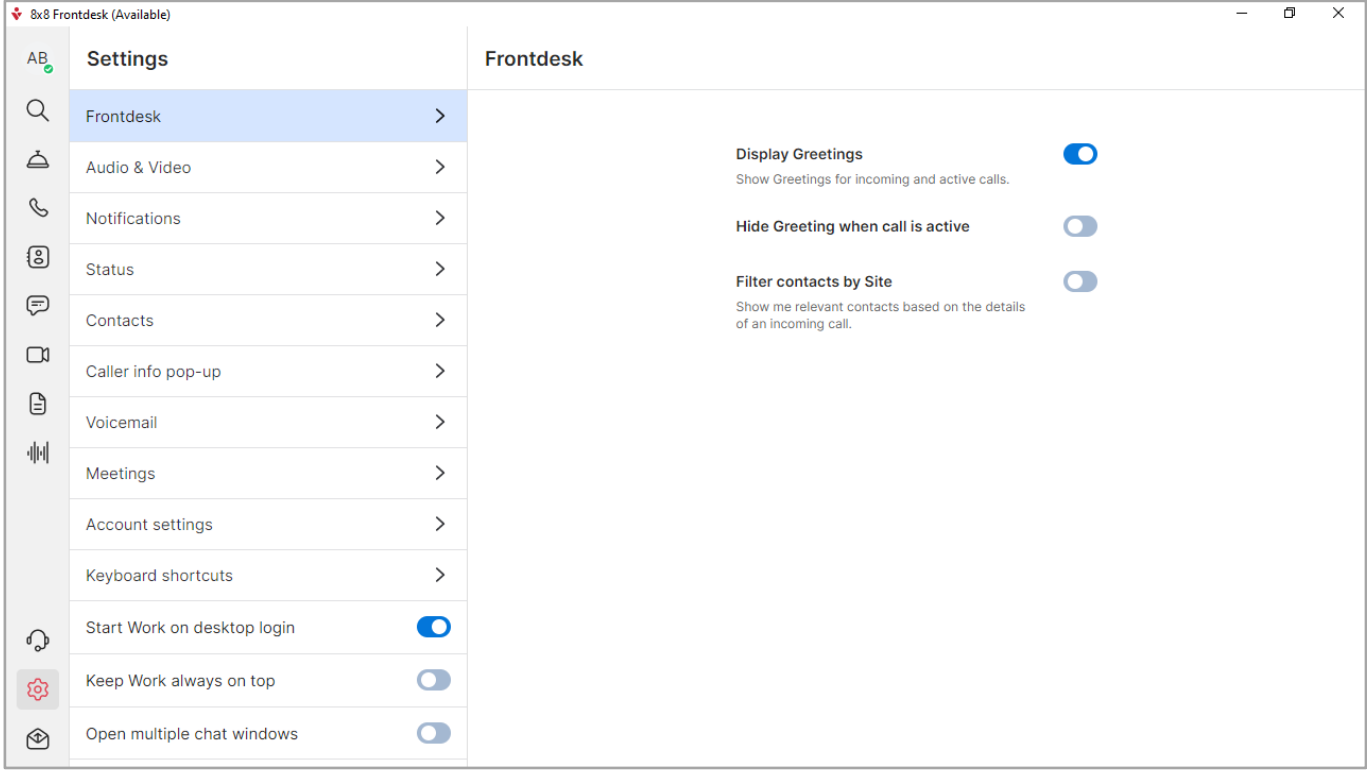

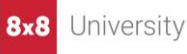